# **MODALITA' PER ACCEDERE AL CORSO FAD**

Per accedere al corso sarà necessario un dispositivo (PC, smartphone, tablet...) che abbia una connessione internet e la possibilità di accedere ai dispositivi audio. **I browser consigliati sono Mozilla Firefox, Google Chrome, Edge.**

1) Collegarsi alla piattaforma [fad.izsum.it](https://fad.izsum.it/login/index.php) inserendo le credenziali personali (Codice fiscale e password personale utilizzati per iscriversi al corso) o utilizzando SPID.

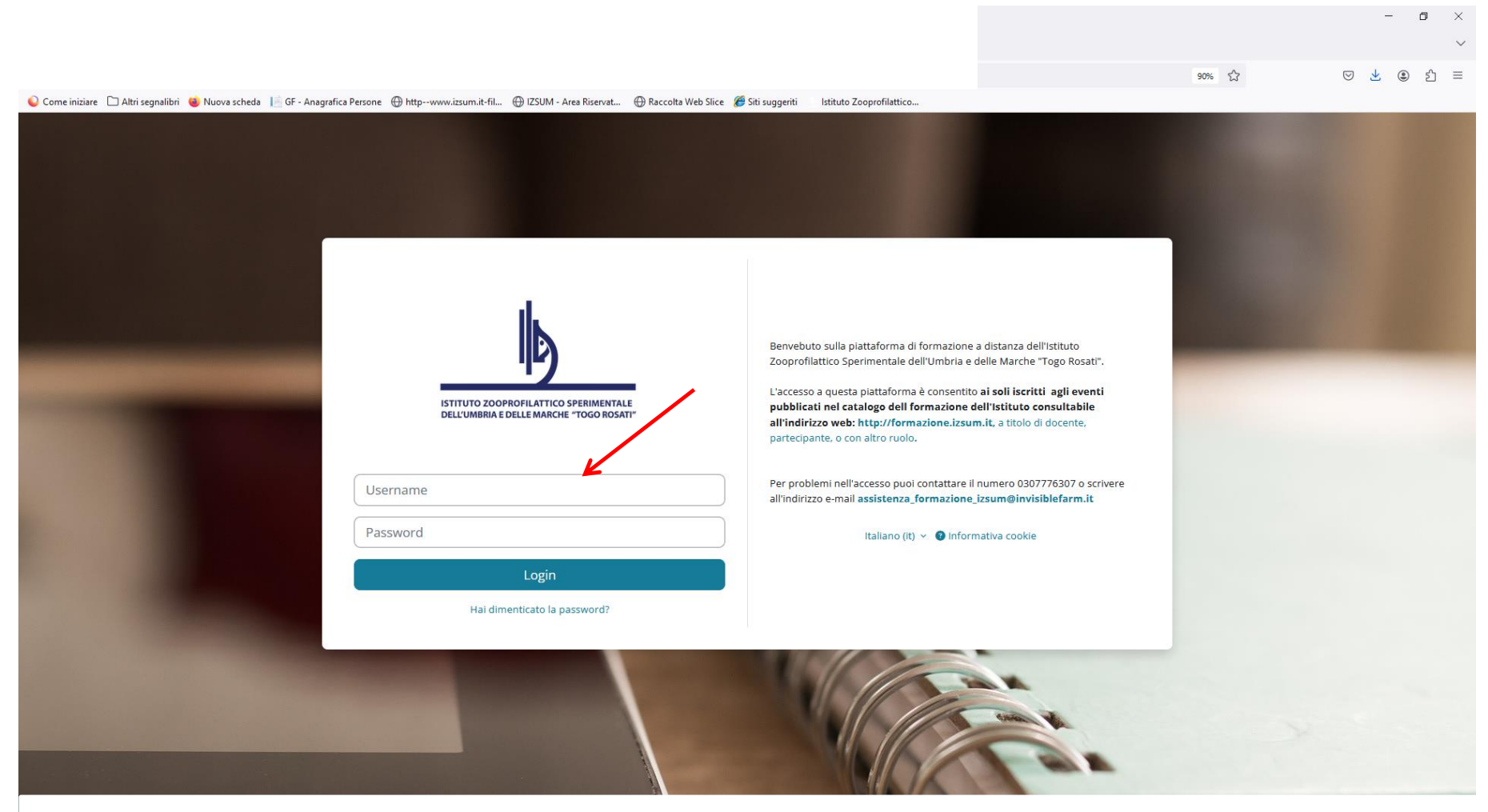

Nella seconda schermata vcerrà richiesto di inserire il codice di verifica che riceverete nella mail che avete inserito in fase di registrazione.

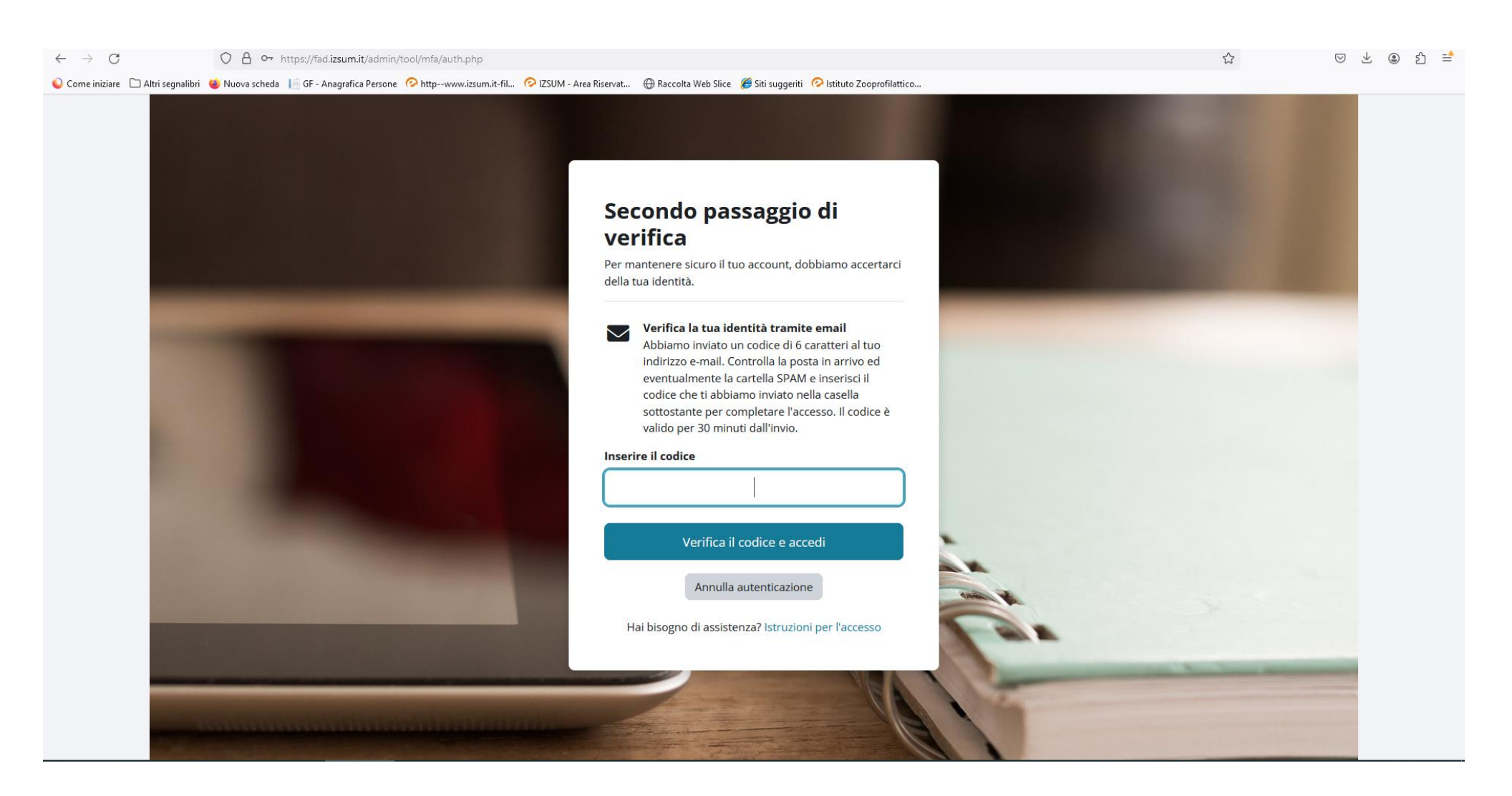

### 2) Nella Dashboard iniziale in basso sarà presente la scheda del corso cliccando sul titolo si avrà accesso ai contenuti.

File Modifica Visualizza Cronologia Segnalibri Strumenti Aiuto

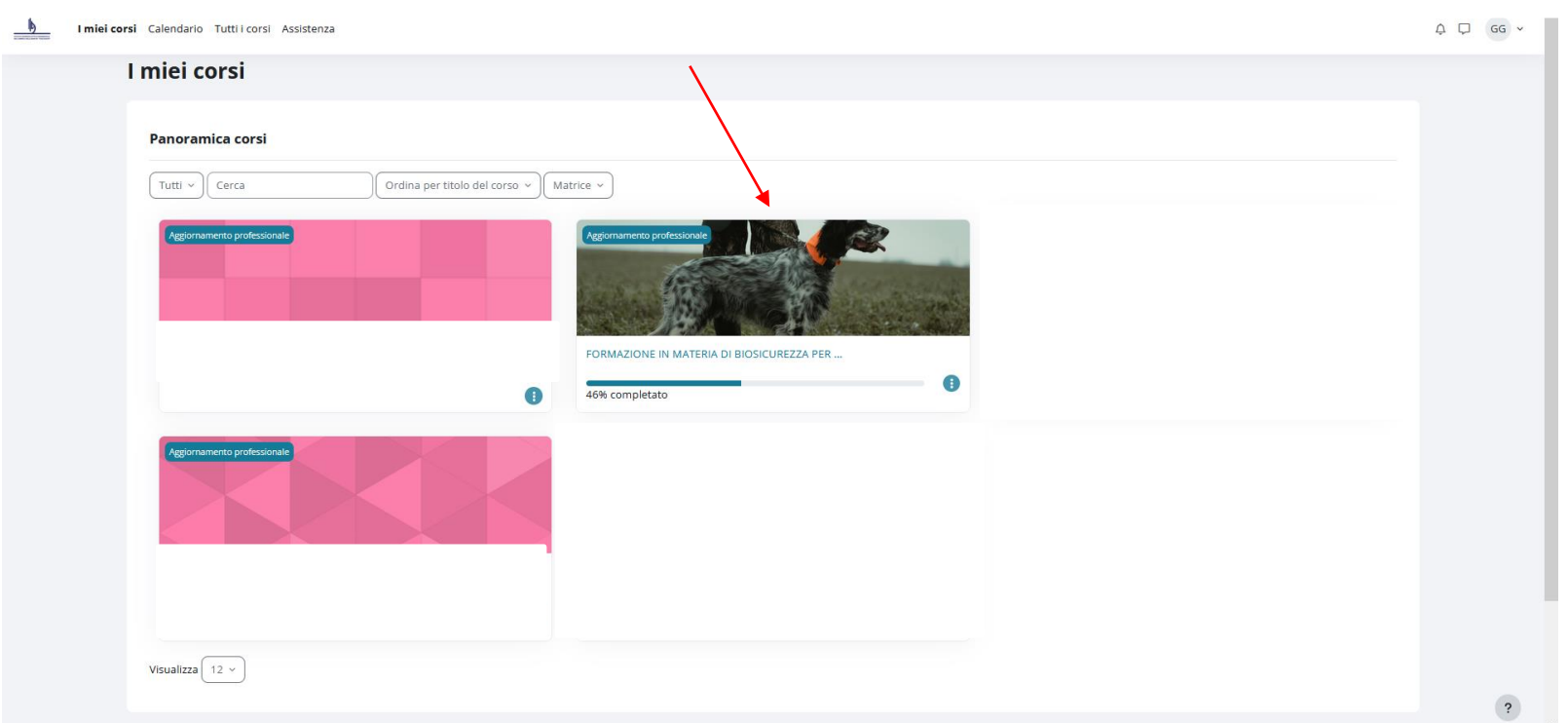

## 3) Qui si potrà scaricare il programma del corso e visualizzare i "video" dei 5 moduli.

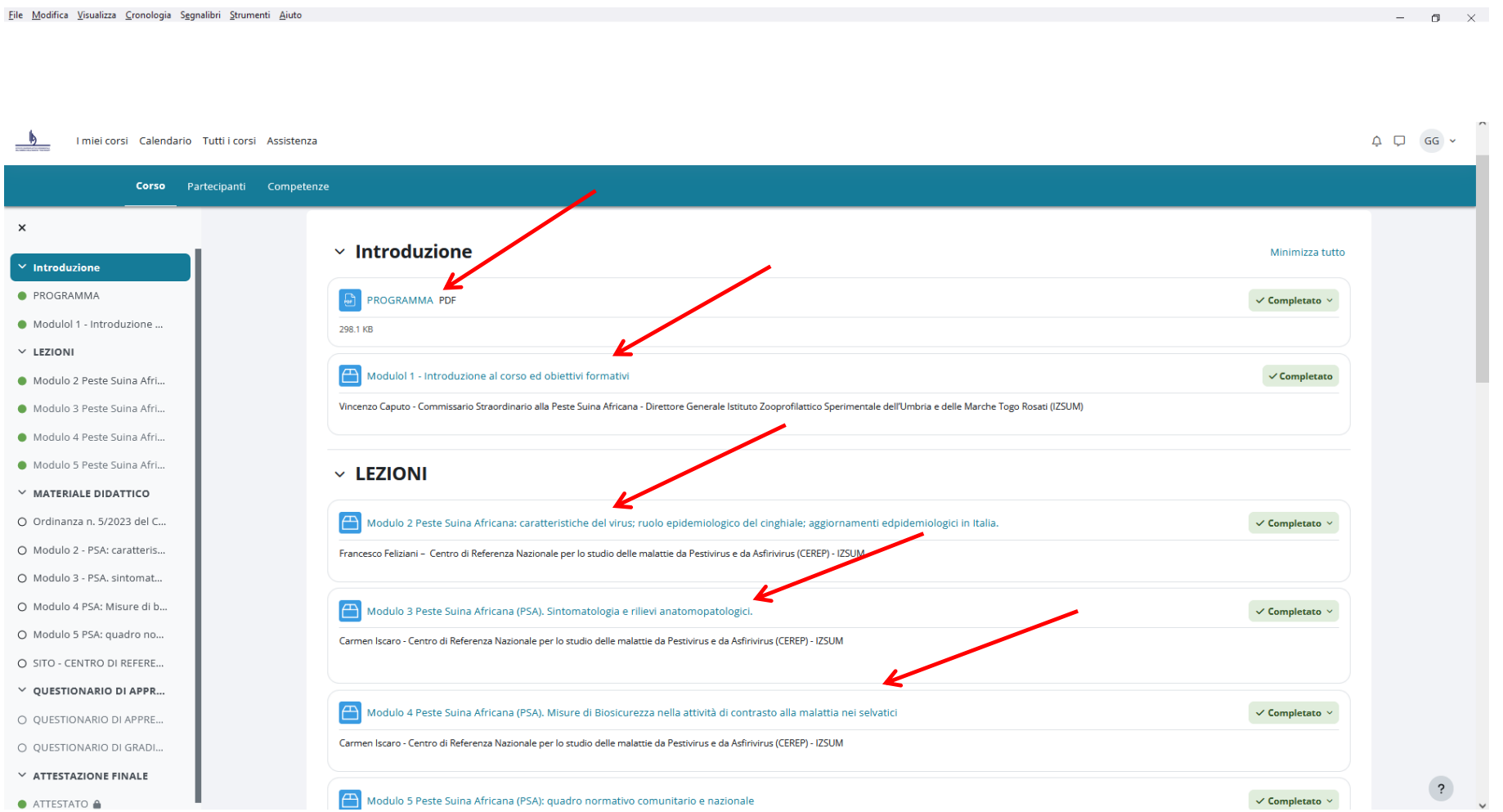

- **4)** Cliccando sul titolo delle lezioni si potranno visualizzare i video.
- **5)** Per accedere alla successiva lezione il video dovrà essere interamente visualizzato: la lezione successiva non sarà visualizzabile finché la lezione precedente non è stata completata.<br>Elle <u>Modifica Visualizza Cronologia Segnalibri St</u>rumenti Aiuto

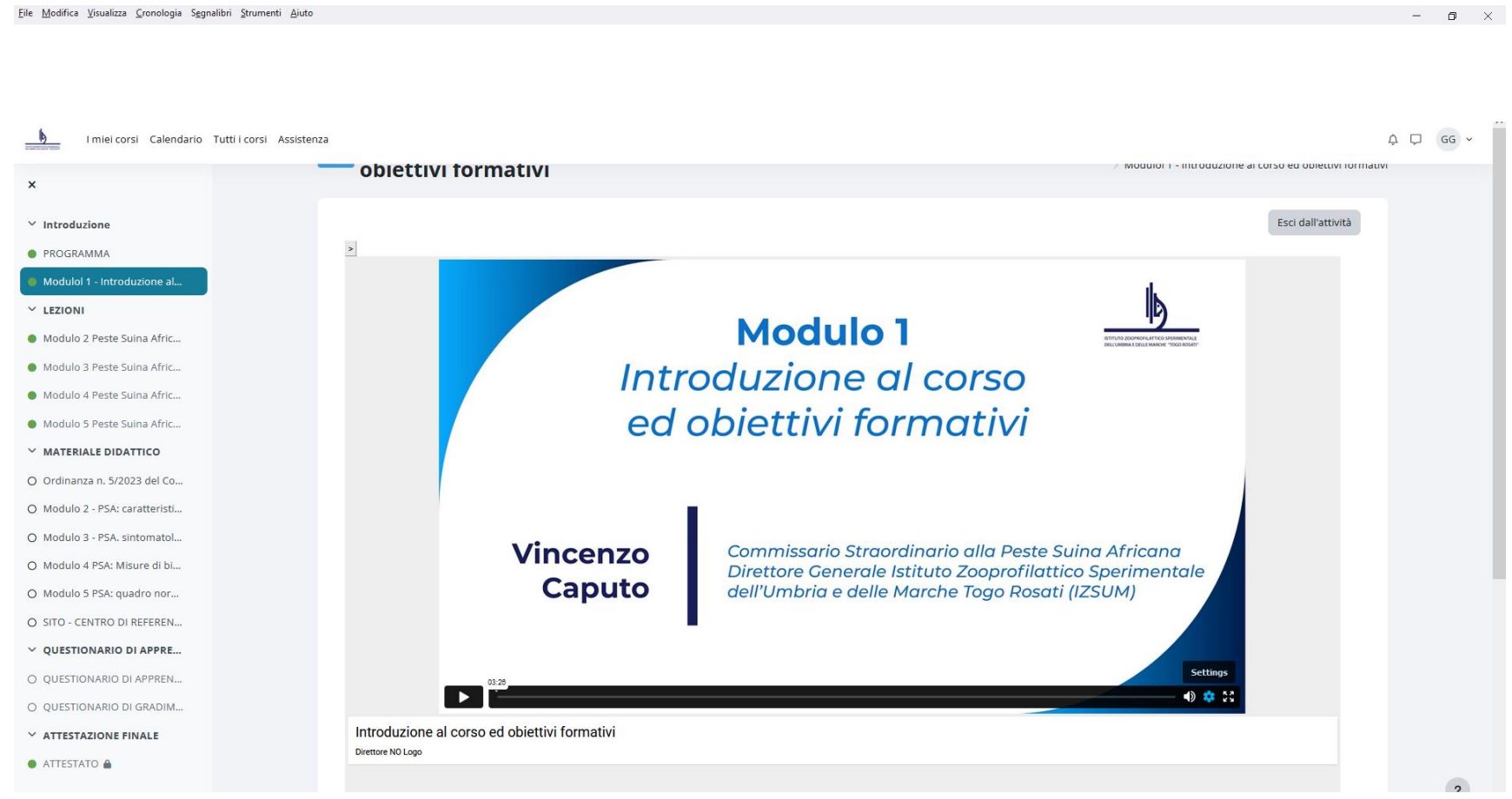

## **6) MATERIALE DIDATTICO**: in questa sezione è possibile scaricare il materiale didattico del Corso

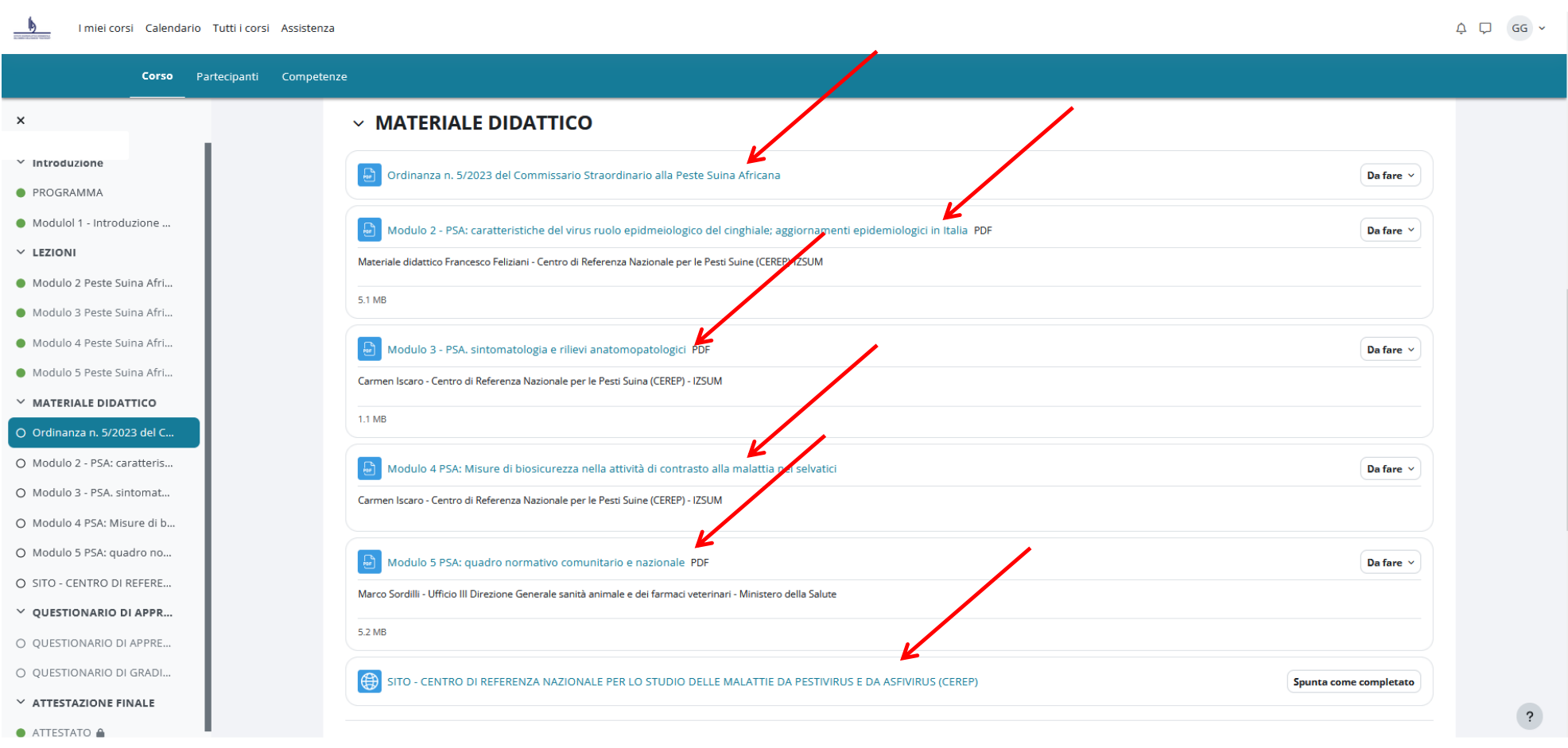

#### Una volta conclusa la visualizzazione dei 5 moduli è possibile accedere al **questionario di apprendimento** ed al **questionario di gradimento** del corso.

**Il QUESTIONARIO DI APPRENDIMENTO** sarà ritenuto superato rispondendo al 75% delle domande in modo corretto. Il test può essere ripetuto. Come indicato nella schermata di seguito si chiede di compilare anche il questionario di gradimento del corso in forma anonima.

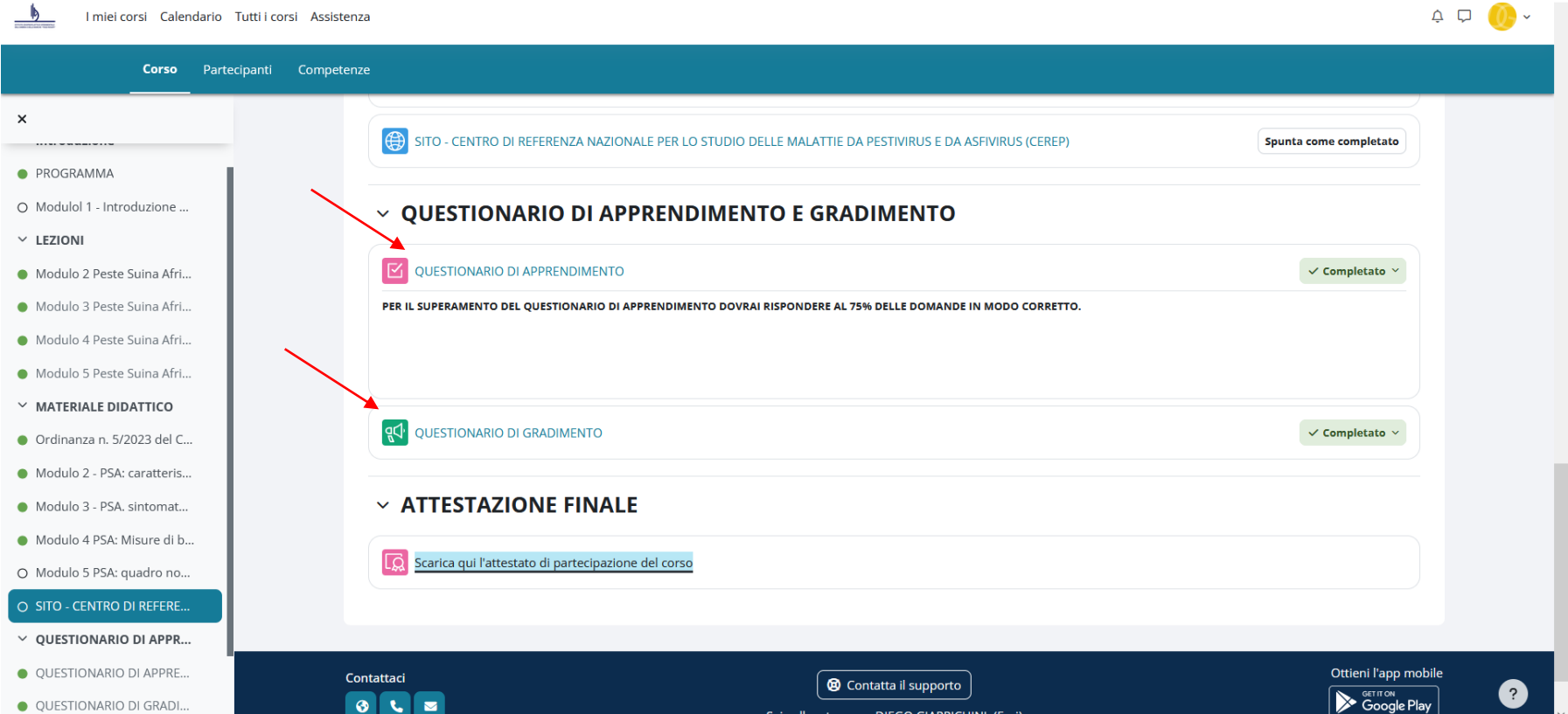

#### **ATTESTATO FINALE:**

Per ottenere l'attestato è necessario, entro il 31/12/204, seguire tutti i moduli del corso e superare il test di apprendimento.

L'attestato potrà poi essere scaricato cliccando nell'icona sotto evidenziata.

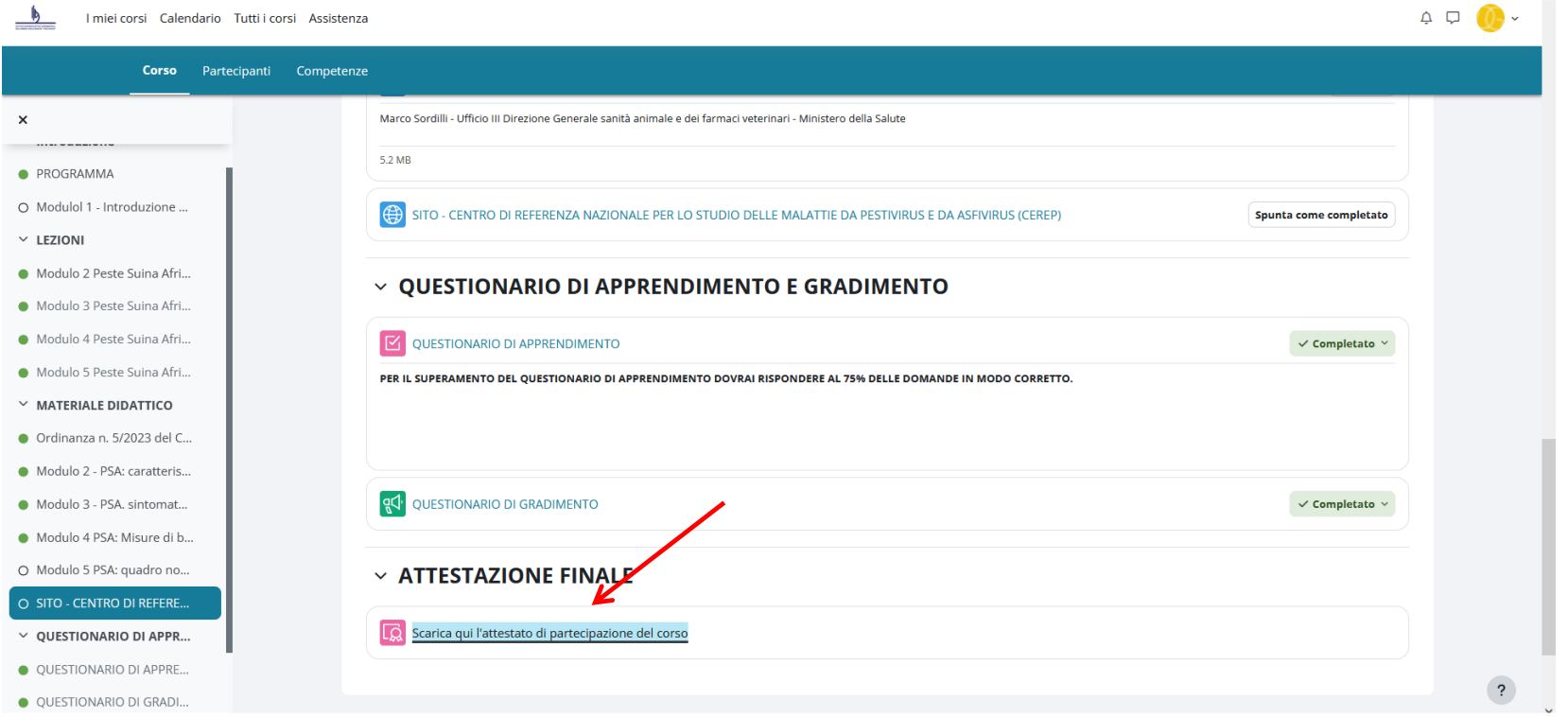

Si informa che è possibile richiedere l'attestato firmato digitalmente a: [formazione@izsum.it,](mailto:formazione@izsum.it) specificando l'indirizzo e-mail a cui si intende riceverlo.